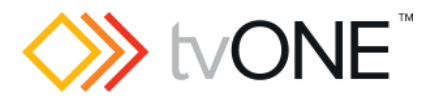

# CORIOmaster2 (CM2-547-MK2) Firmware V601 08 Released By: Neil Baptiste, 3rd May 2024

#### IMPORTANT

❖ NEW CPU cards ordered will have FW v601\_06 or higher loaded from the factory. And the FW will not be able to be downgraded in the field to v600 xx or below. However, CPU cards upgraded in the field to v601\_06 or higher will be able to

be downgraded to v600 xx and below.

This software is for:

- Hardware: CORIOmaster2 **NEW** 12G SDI Input card (CM2-547-MK2 & CM2-12GSDI-4IN).
- Hardware: CORIOmaster2 **NEW** 12G SDI Output card (CM2-547-MK2 & CM2-12GSDI-4OUT).
- Control Software: CORIOgrapher v4.1.3.3 or higher.
- CORIOdiscover v1.9.3.1 or higher

**P** For help with connecting, setting up, and using CORIOgrapher, see CORIOgrapher Help, or the Quick Start Guide that came in the box.

## Downloads

Download the latest firmware here:<https://tvone.com/tech-support/firmware>

Download the latest control software here:

- o CORIOgrapher:<https://tvone.com/tech-support/software>
- o CORIOdiscover: <https://tvone.com/tech-support/software>

### Previous releases

• V601\_06

Contact us

[www.tvone.com](https://tvone-my.sharepoint.com/personal/dana_weaver_tvone_com/Documents/Product%20Manuals/tvONE%20Manuals/In%20Progress%20(Paul)/www.tvone.com)

tvONE NCSA North, Central and South America

**Sales: sales**@tvone.com Support: [tech.usa@tvone.com](mailto:tech.usa@tvone.com) tvONE EMEA Europe, Middle East, Africa and Asia Pacific

 $\triangleright$  Sales: [sales.europe@tvone.com](mailto:sales.europe@tvone.com) Support: [tech.europe@tvone.com](mailto:tech.europe@tvone.com)

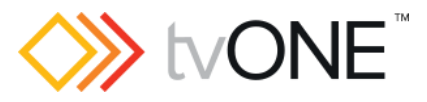

# CORIOmaster2 (CM2-547-MK2) Firmware V601 08 Released By: Neil Baptiste, 3rd May 2024

# [New Features]

• None

## Fixed

• 12G SDI Output performance improvements.

## Known Issues

- Dither not working on the HDMI 4K4in or 12G SDI 4In cards.
- When undoing a deleted Window, the unit places it in the wrong location.
	- $\circ$  Workaround: Just move any Window or Display on the canvas and it will fix itself.
- If a keyframe is NULL then the FW stops sending the rest of the keyframes, caused by a module being removed from system that was originally configured and used in presets.
	- $\circ$  What you see in this situation; the dedicated windows are removed from the canvas and recalling the presets shows the remaining flexible windows to be static on the canvas. But the windows move on the physical displays.
		- To stop this happening keep your module configuration correct as when the configuration / presets were done. Or redo your configuration to now show the correct (missing card) module configuration you need.
- Canvas1 audio can be heard on other canvases (If no Audio card is fitted).
	- $\circ$  Workaround is selecting and de-selecting the audio or muting the audio for canvas 2 or 3.
- Outputs are affected (corruption) when changing another output resolution on the same output card (this is brief, and the system fixes itself).
- Random black screen when removing and re-adding displays when (HDCP  $=$ KeepOff)
- Saving all settings can add up to 2mins 30 seconds if module configuration changes.
- If an offline configuration is created, when saved and loaded to the system the user can select all resolutions on AVIP (Media card) channel 2, but only 1080p60 is supported.
- If HDCP is ON the input, and HDCP is NOT ON the output you will get a pixelated picture, but the audio will be present.
- No embedded audio with output resolutions apart from the CEA specified resolutions.
- Changing pixel clock on an active custom resolution has no effect.
- If you hot plug a source into the CM2-HDMI-4IN card it shows video for 1s then goes black for 4s - 9s and it then shows stable video afterwards.
- If an Output card fails, then the whole system will not run, and that card will need to be replaced.
- Pink windows sometimes appear as multiple inputs are connected simultaneously, issuing the forcelinkrefresh() command from the CORIOgrapher console or a hotplug of the output will correct it.

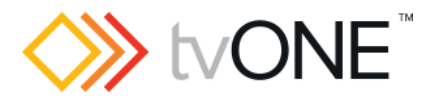

# CORIOmaster2 (CM2-547-MK2) Firmware V601 08 Released By: Neil Baptiste, 3rd May 2024

• Changing AVIP mode to sync mode can cause the comms to stop. o Reboot chassis to regain comms.

### **Notes**

We support custom resolutions on our Output modules and our Input modules. There are varying limitations dependent on the module that you want to use custom resolutions to work on. Please read the manual for the full limitations / requirements needed.